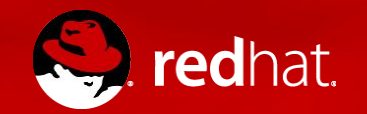

### **Public Cloud - Azure workshop**

Orchestrating and configuring workloads in Azure

By Marco Berube **@mberube9** February 2017

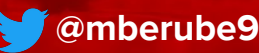

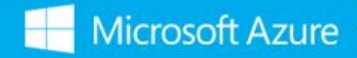

### Agenda

- Why Cloudforms and Ansible are great technologies to build a Service Catalog, Service Definition and Automation on top of public clouds. (15:00)

- Demo on how to configure Cloudforms and Tower to manage Azure (10:00)

- Anatomy of a playbook to provision workloads in Azure: (10:00)

- How to use tower as a centralized repository for our playbooks, managing access, logging, automation offerings, etc (10:00)

- Demonstration of how to create a new service offering in Cloudforms based on our Tower playbook. (10:00)

- Demonstration of how easy you can create multiple public Cloud offerings for your internal users, always based on the same easy to manage playbook structure. (10:00)

- Questions (15:00)

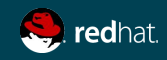

### Building an internal public cloud offering with Cloudforms + Ansible Tower

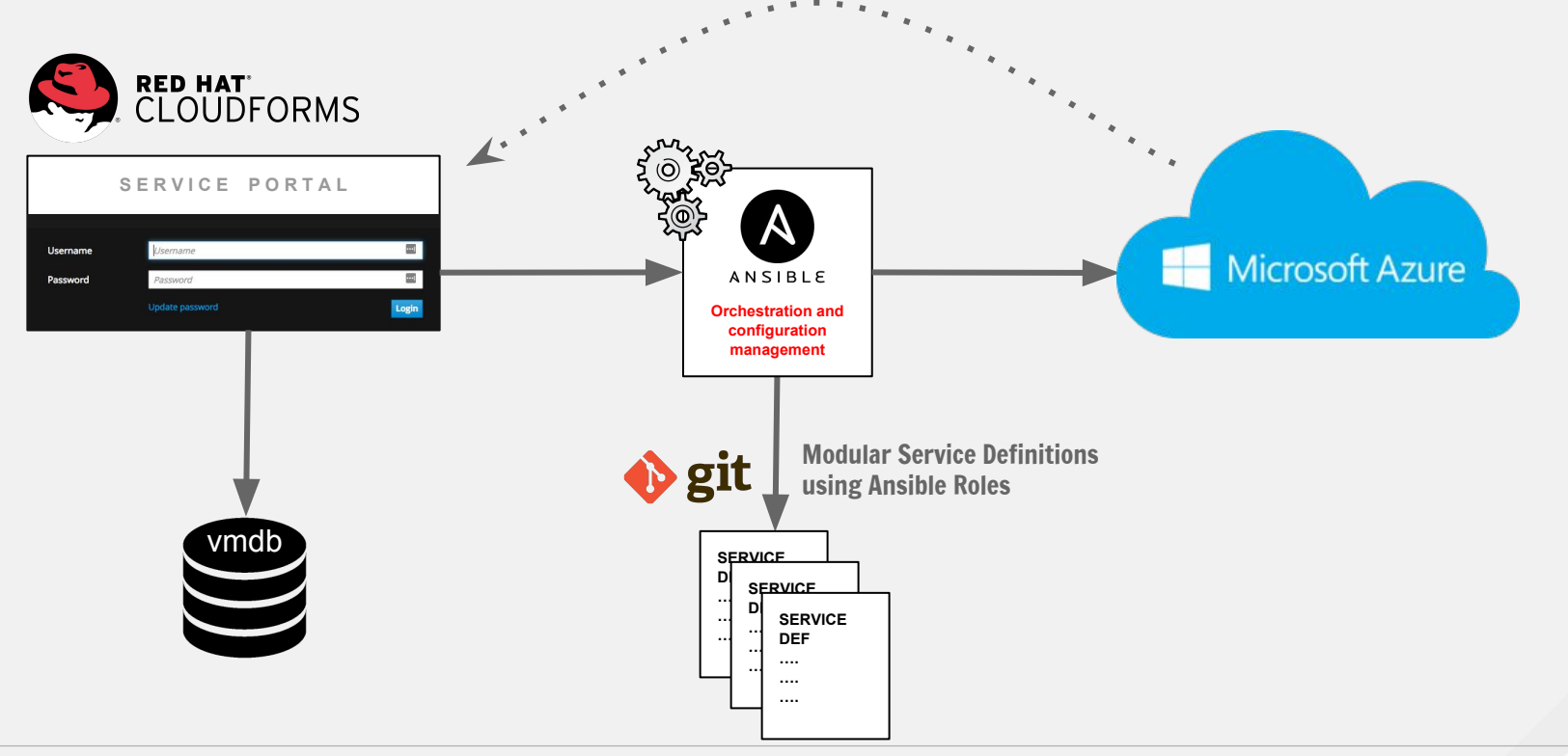

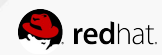

### Cloudforms self-service portal

Offering a simplified self-service offering to your end-users

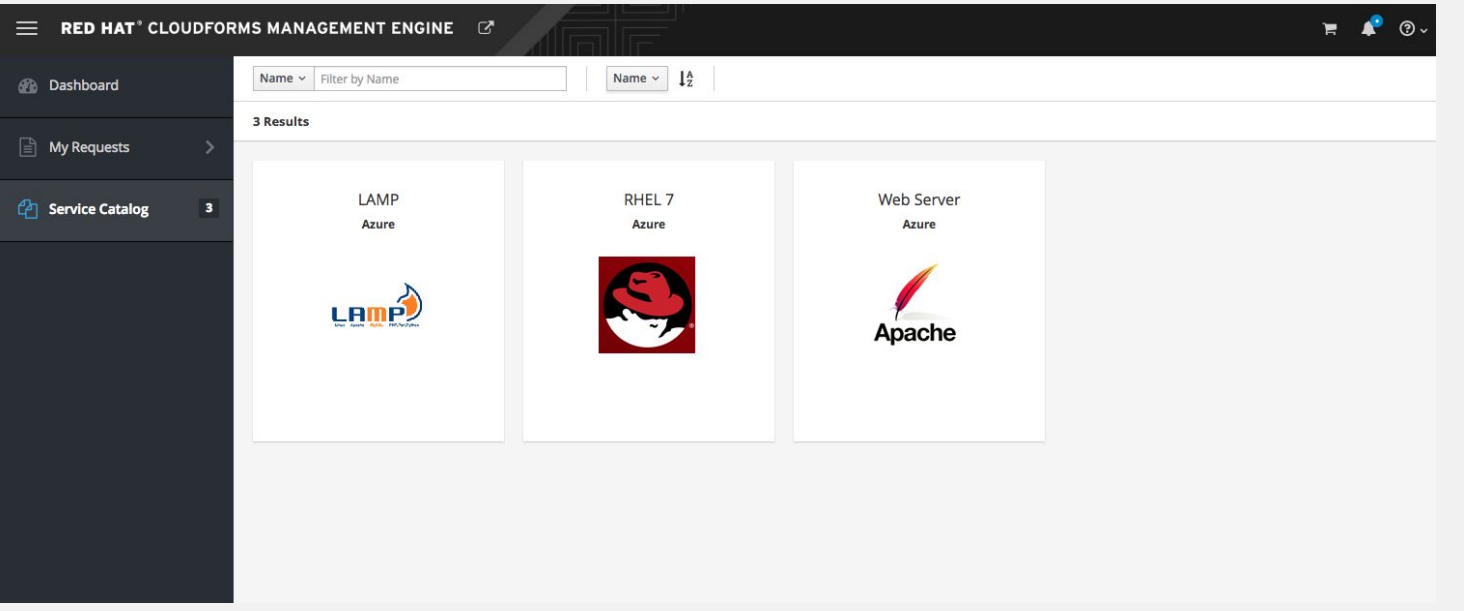

Cloudforms manages the access control and ownership of each service or VM.

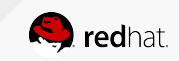

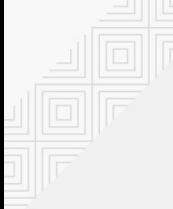

### Ansible Tower

#### Keep your service definition playbooks in a GIT repository

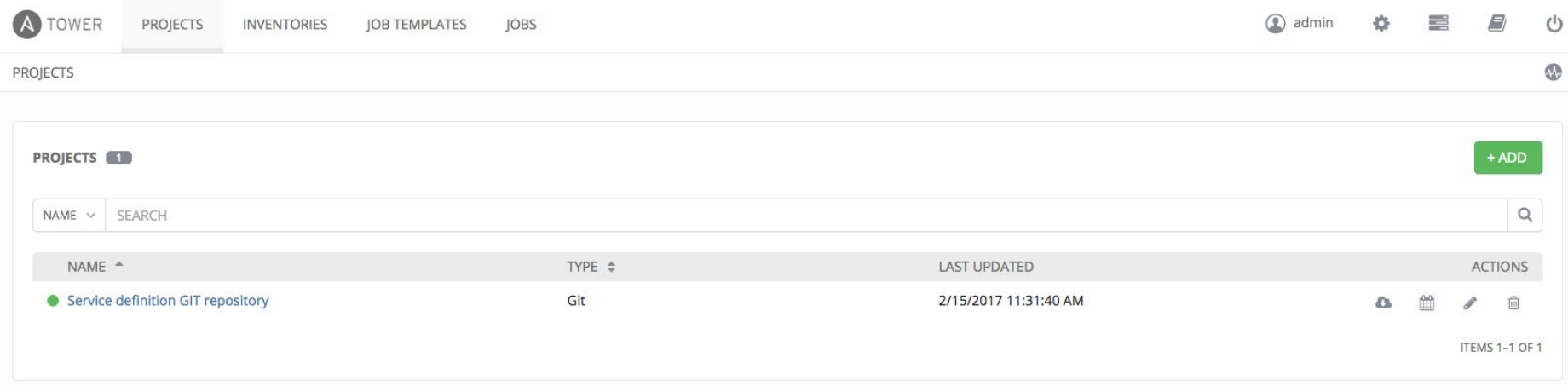

Easy revision control of your service definitions

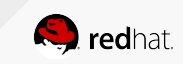

### Ansible Tower

#### Monitoring service deployment successes and failures

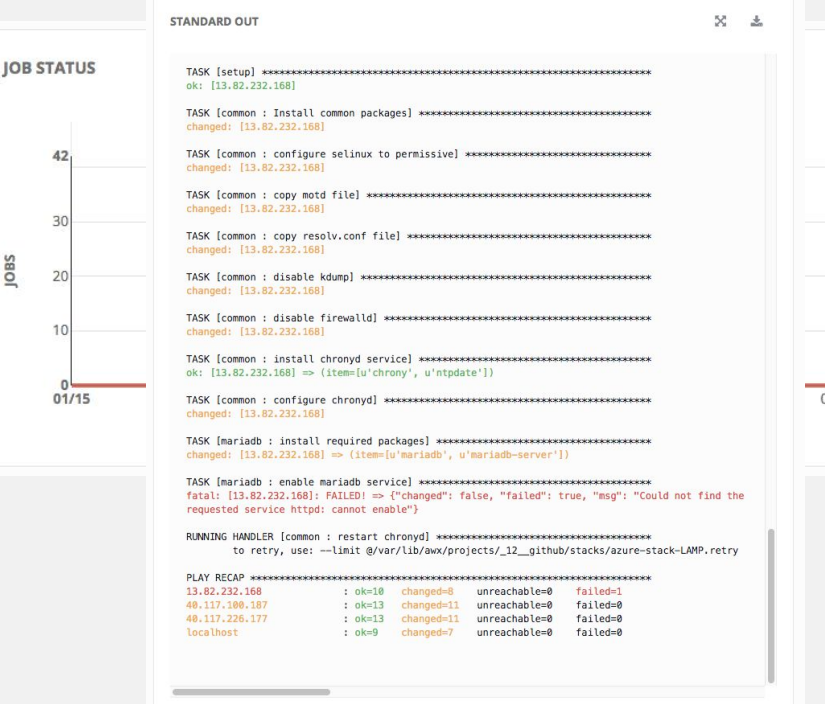

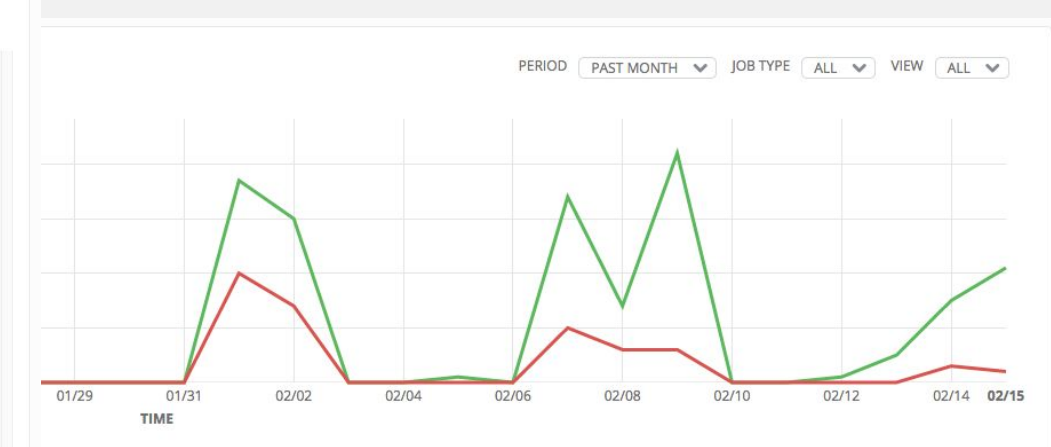

- Understand what automation task failed immediately
- Understand automation patterns (successes / failures)
- Supervise in real-time any automation task

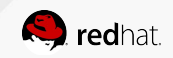

### Cloudforms and Tower integration

Simply create a new service item in Cloudforms as a job template in Ansible Tower

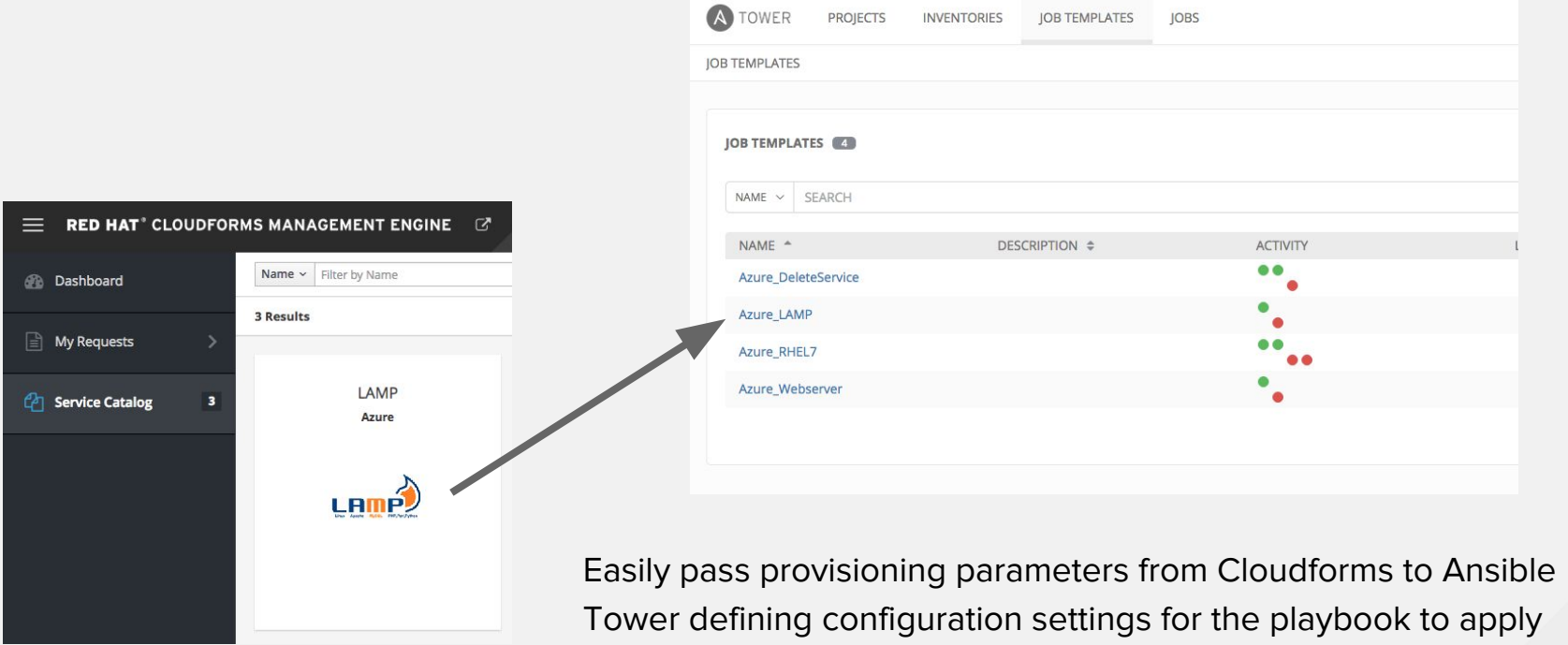

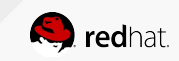

## Configuring Azure as a provider in Cloudforms

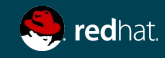

# Azure API

Here are the instructions from Microsoft to configure Azure for API access

[https://docs.microsoft.com/en-us/azure/azure-resource-manager/resource-group-create-servic](https://docs.microsoft.com/en-us/azure/azure-resource-manager/resource-group-create-service-principal-portal) [e-principal-portal](https://docs.microsoft.com/en-us/azure/azure-resource-manager/resource-group-create-service-principal-portal)

Following this procedure will get you the following items:

- Application ID or Client ID : (same thing)
- Key :
- Directory ID or Tenant ID : (same thing)
- Subscription ID :

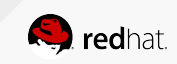

### Configure Azure in Cloudforms (1/2)

#### **In Cloudforms**

Click on compute -> Clouds Click on Configuration -> add a new cloud provider

Name : Azure

Type : Azure

Region : East US

Do not click on validate yet !!

Tenant ID : Directory ID (On Azure, Azure Active Directory -> Properties ) Subscription ID : Azure Subscription ID (On Azure, Subscriptions -> SubscriptionID) Client ID : Azure Application ID (On Azure, Azure Active Directory -> App Registration -> + ADD Name : Cloudforms, Application type : Web App/ API, Signon URL: http://cf42.example.com -> Create, then copy the Applicati[on ID\)](http://cf42.example.com) Client key : Azure Key (On Azure, Azure Active Directory -> App Registration -> your app -> Keys ->

description : Cloudforms, Expires : 1 year -> Save (the key will appear)

### Configure Azure in Cloudforms (2/2)

#### **Other things to do on Azure**

- 1 . Azure Active Directory -> Users and groups -> User setting -> App registration, turn it to ON
- 2. Subscriptions -> click on your subscription -> Access Control -> Add -> Select Role -> Contributor
- 3. Search for your application (Application id name) then select then ok

#### **Back in Cloudforms**

Click on validate

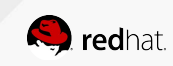

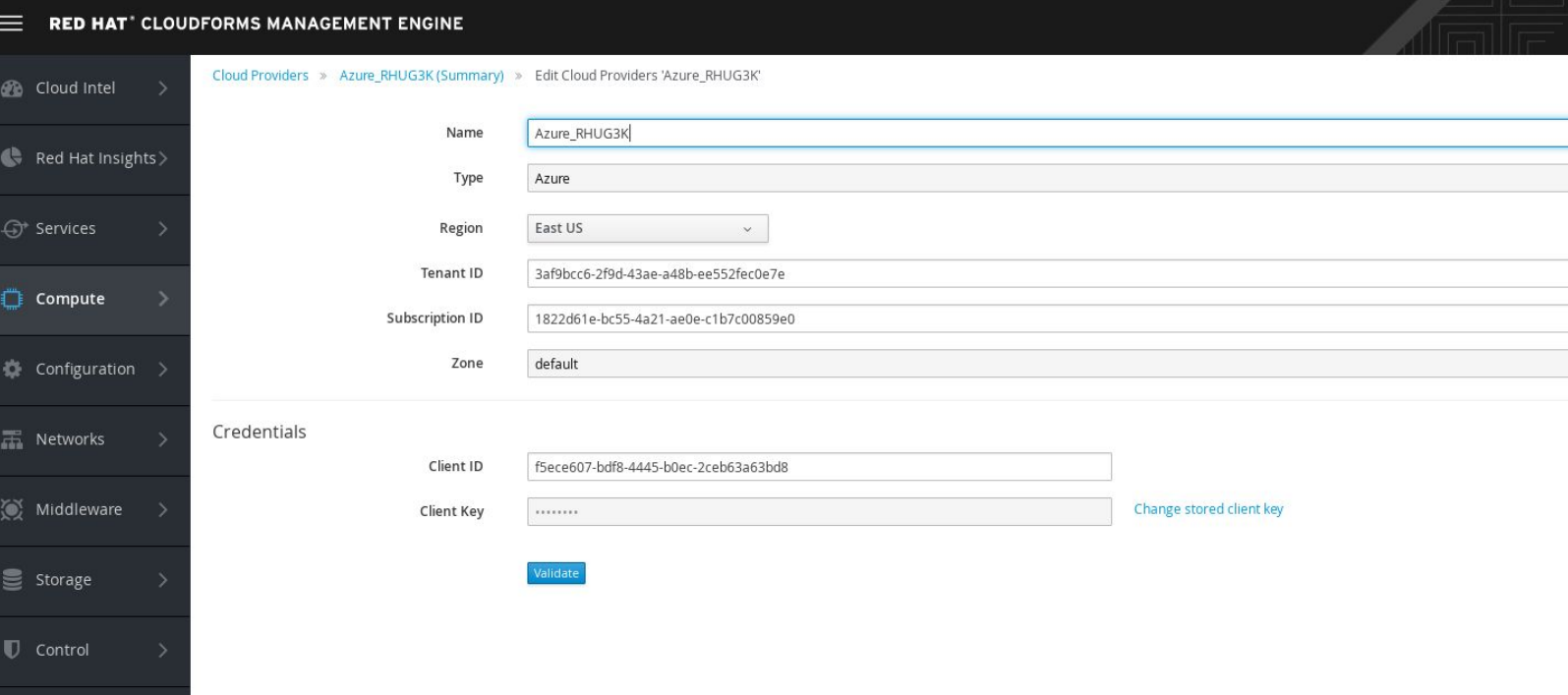

 $\Delta$ 

 $\sqrt[3]{ }$  Optimize

Configuring Azure In Ansible Tower

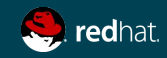

### Ansible Tower Azure setup

Click on the gear -> credentials -> +ADD

Name : put a name Type : Microsoft Azure Resource Manager Username : your azure username Password: your azure password

Click on Save

Subscription id : Azure Subscription ID (On Azure, Subscriptions -> SubscriptionID)

Client id : Azure Application ID (On Azure, Azure Active Directory -> App Registration -> + ADD Name : Cloudforms, Application type : Web App/ API, Signon URL: http://cf42.example.com -> Create, then copy the [Application ID](http://cf42.example.com)

Client secret : Keys (On Azure, Azure Active Directory -> App Registration -> your app -> Keys -> description : Cloudforms Expires : 1 year -> Save (the key will appear)

Tenant ID : Azure Directory ID (On Azure, Azure Active Directory -> Properties )

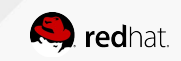

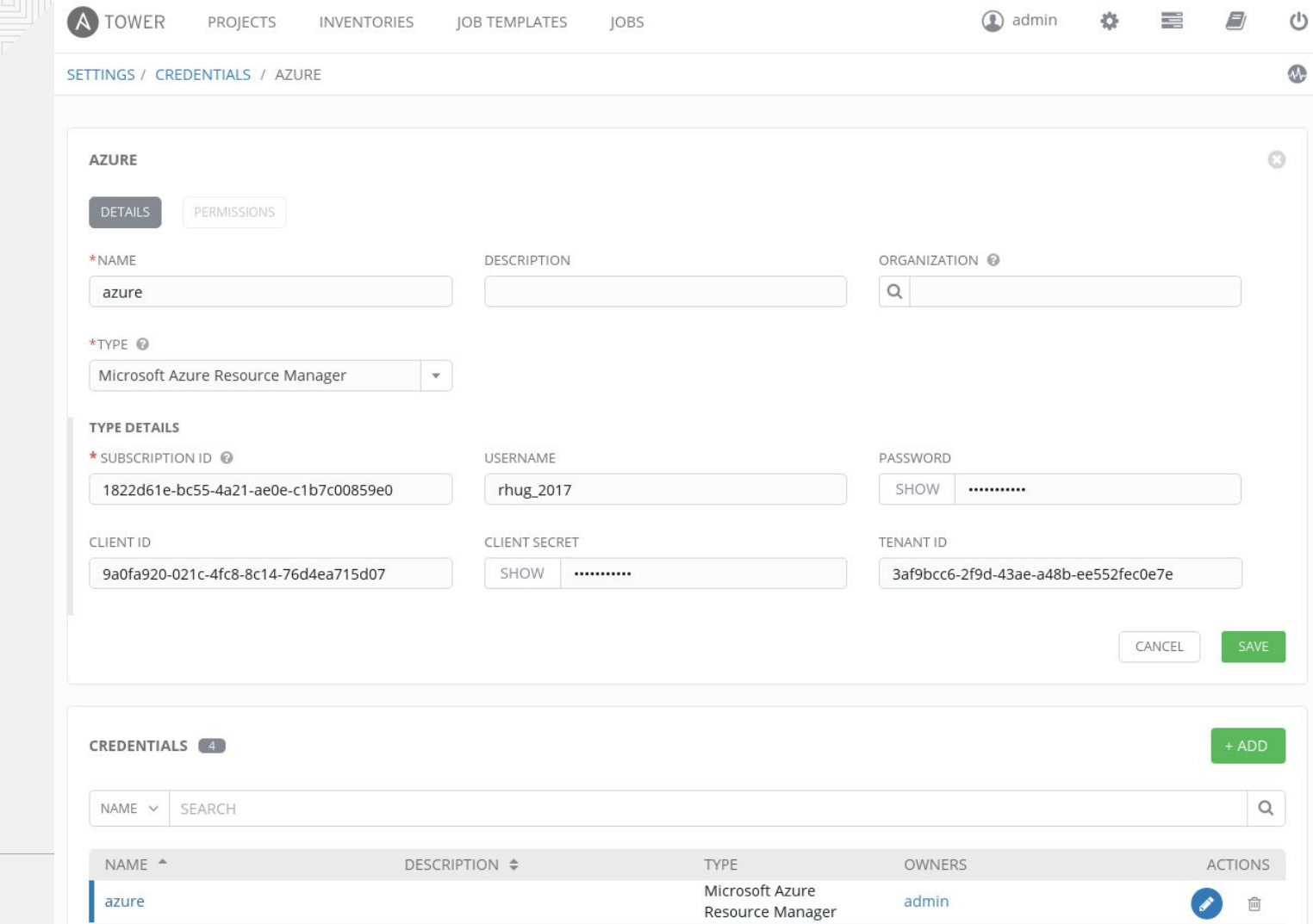

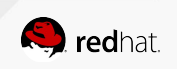

My reusable Azure Stacks playbook strategy

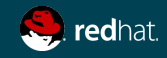

### Provisioning and configuring a VM

Creating a resource group, provisioning VM(s), wait for SSH, configure those VM(s)

### - hosts: localhost gather\_facts: no  $roles:$ - { role: azure\_service, service\_name: "{{ service\_id }}", location: "eastus", state: 'present'} - { role: azure\_vm, service\_name: "{{ service\_id }}", server\_group: 'group1', server\_qty: "{{ group1\_qt - { role: sshwait, server\_group: "{{ hostvars[inventory\_hostname].groups.group1 }}" } hosts: group1

- become: true
- roles:
	- $-$  { role: common }

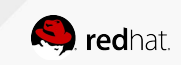

### What if I want that VM to be a Web server?

Just adding an "apache" role to my group1, with a "giturl" variable to pull the content from...

```
- hosts: localhost
 gather_facts: no
 roles:
   - { role: azure_service, service_name: "{{ service_id }}", location: "eastus", state: 'present')
   - { role: azure_vm, service_name: "{{ service_id }}", server_group: 'group1', server_qty: "{{ gi
   - { role: sshwait, server_group: "{{ hostvars[inventory_hostname].groups.group1 }}" }
- hosts: group1
 become: true
 roles:
   - { role: common }
   - { role: apache, gitrepo: "{{ giturl }}" }
```
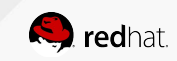

### What if I need database servers as well?

In the same modular approach, I can provision a second group of servers (group2), which will have the "mariadb" role attached to it instead of the "apache".

Lots of roles like apache or mariadb available on <https://galaxy.ansible.com/>

```
- hosts: localhost
 gather facts: no
```
#### roles:

- { role: azure\_service, service\_name: "{{ service\_id }}", location: "eastus", s
- { role: azure vm, service name: "{{ service id }}", server group: 'group1', se
- { role: azure\_vm, service\_name: "{{ service\_id }}", server\_group: 'group2', se
- { role: sshwait, server\_group: "{{ hostvars[inventory\_hostname].groups.group1
- { role: sshwait, server group: "{{ hostvars[inventory hostname].groups.group2

```
- hosts: group1
 become: true
  roles:
   - { role: common }
    - { role: apache, gitrepo: "{{ giturl }}" }
- hosts: group2
 become: true
 roles:
   - { role: common }
    - { role: mariadb }
```
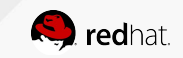

### Using variables to pass configuration details

Each playbook is expecting input variables, which can be defined in my playbook, in Tower or even as a parameter from Cloudforms self-service UI.

- # INPUT VARIABLES:
- # service\_id: unique service name identifier
- # group1\_qty: number of VMs
- # group1\_image: Azure image description
	- $#$ {{ group1\_image }}:
	- # offer: RHEL
	- # publisher: RedHat
	- # sku: '7.3'
	- # version: latest
- # group1\_vmsize: Azure image size
- # group1\_ports: Azure network open ports in security group
- # giturl: Web content GIT URL

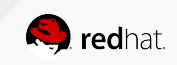

### Using variables to pass configuration details

In Cloudforms, some of those variables can be replaced by a user-friendly question.

Instead of showing a list of flavor sizes variables like "Basic\_A0, Basic\_A1, Basic\_A2", I am showing the exact amount of CPU and RAM you'd get.

That said, Cloudforms will pass the right Basic\_Ax value to Tower, based on the option picked by the end-user.

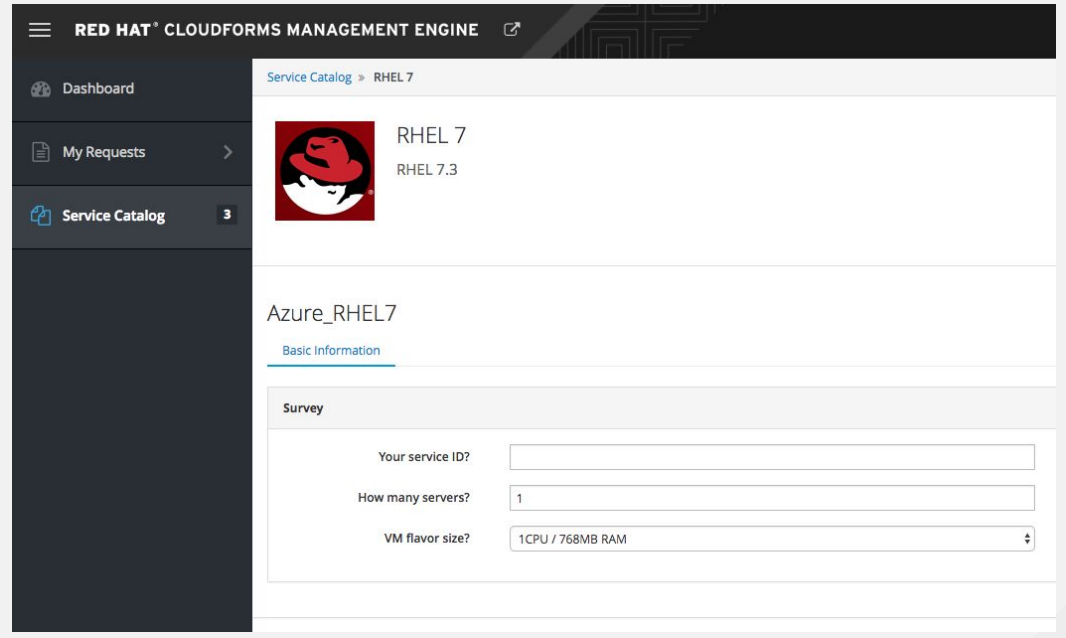

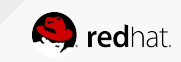

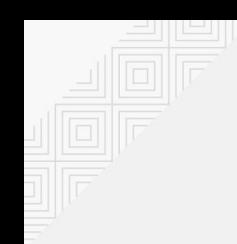

## My playbook examples can be found here: **[https://github.com/rhug2017/ansible\\_azure](https://github.com/rhug2017/ansible_azure)**

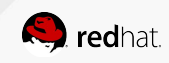

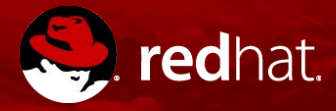

# **THANK YOU**

 $g<sub>+</sub>$ plus.google.com/+RedHat in linkedin.com/company/red-hat  $\frac{You}{f (the)}$ youtube.com/user/RedHatVideos

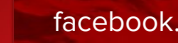

f

#### facebook.com/redhatinc

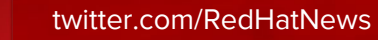